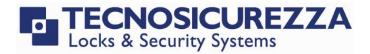

# **TechMaster**

## User instructions

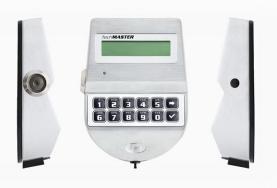

### **Default codes**

**Master** 12345678

 Manager
 0 1 - 1 2 3 4 5 6 + Optional Dallas key

 User 2
 0 2 - 0 2 0 2 0 2 + Optional Dallas key

 User 3
 0 3 - 0 3 0 3 0 3 + Optional Dallas key

 User x
 x x - x x x x x x x + Optional Dallas key

### **Dallas key**

In the event that the user is composed of "code + Dallas key", before or after entering the code, the Dallas key must be placed on the appropriate Dallas key reader.

#### **Override users**

Override users open without waiting the time delay. In the default programming they are set in dual code opening but, upon request, the single opening mode can also be set.

### Silent alarm

It is activated by increasing or decreasing the last digit by one number when entering the opening code.

#### **Penalty**

After four attempts to enter an incorrect code, the lock starts a 4-minute delay period. Each attempt to enter the code within the 4 minutes delay period restarts the count.

### Low battery warning

A message on the display and a long beep during opening indicates a low battery level. Replace immediately the low battery with a new Alkaline battery.

## **Sound signals**

A double beep 🖳 normally indicates a correct operation. A long beep 👊 indicates an incorrect operation and the end of the operation itself.

#### Reccomendations

Do not use easily identifiable codes such as 123456, dates of birth or other personal information.

**Opening** (It is recommended to change the factory code before use and to safely store the new code)

Press any key to turn on the device. The display shows the message:

Press to open with Manager code or go to the next step.

Enter the opening code. The display shows the time delay counting if programmed.

At the end of the time delay, the display shows the counting of the open window.

Enter the opening code. The display shows the message:

Open the safe door within 4 seconds.

**Dual code opening** (It is recommended to change the factory code before use and to safely store the new code)

Press any key to turn on the device. The display shows the message:

Press to open with Manager code or go to the next step.

Enter the opening code. The display shows the time delay counting if programmed.

At the end of the time delay, the display shows the counting of the open window.

Enter the 1° opening code. The display shows the message:

Enter the 2° opening code. The display shows the message:

Open the safe door within 4 seconds.

MANAGER
XXXXX

MANAGER
XXXXX

TIME DELAY
00:59

OPEN WINDOW
00:01

OPEN

USER CODE

| USER CODE<br>X X – X X X X X    |  |
|---------------------------------|--|
| MANAGER<br>X X X X X            |  |
| TIME DELAY<br>00:59             |  |
| OPEN WINDOW<br>00:01            |  |
| 2° USER CODE<br>X X – X X X X X |  |
| OPEN WINDOW                     |  |

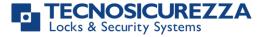

# User instructions

# **TechMaster**

| To be performed with the door open!                                                                  |                                        |
|----------------------------------------------------------------------------------------------------|----------------------------------------|
| Press and hold . The display shows the message:                                                      | OLD CODE<br>X X - X X X X X X          |
| To change the Manager code press twice. The display shows the message:                               | CHANGE<br>MANAGER CODE                 |
| Enter the <b>old code</b> . The display shows the message:                                           | NEW CODE<br>X X X X X X                |
| Enter the <b>new code</b> . The display shows the message:                                           | CONFIRM CODE<br>XXXXXX                 |
| Confirm the <b>new code</b> .                                                                        | OPERATION<br>DONE                      |
| Perform various opening / closing tests before closing the safe door.                                |                                        |
| Users management                                                                                     |                                        |
| Press and then . The display shows the message:                                                      | MANAGER MENU<br>X X X X X X            |
| Enter the Manager code and scroll through the submenus with until Users management. Press to access. | USERS MANAGEMENT                       |
| Press to scroll the list or enter the user ID.                                                       | 02 03 04 05 06<br>✓ x ✓                |
| "\" installed user, "X" deleted user, "_" disabled user.                                             |                                        |
| Overrides users can be installed only when the lock is open.                                         |                                        |
| Press . If the user is not installed, the display shows the message:                                 | 02<br>INSTALL?                         |
| Press to confirm, or to disable/enable/delete and to confirm.                                        |                                        |
| Membrane test                                                                                        |                                        |
| Press any key to turn on the device.                                                                 |                                        |
| Press and hold the button <b>5</b> . The display shows the message:                                  | MEMBRANE TEST<br>1234567890 <b>★</b> ✓ |
| Press in sequence the buttons shown in the display.                                                  | MEMBRANE TEST<br>1234567890 <b>→</b> ✓ |
| A confirmation beep is given for each pushed key working properly.                                   | 1231307030                             |
| A damaged key is indicated with a long beep. The display shows the message:                          | WRONG/FAULTY<br>KEY                    |
| Change date and time                                                                                 |                                        |
| Press (or press and hold) . The display shows the message:                                           | MASTER MENU<br>X X X X X X X           |
| Enter the Master code. The display shows the message:                                                | TIME AND DATE<br>SETTINGS              |
| Press . The display shows the date and time currently set:                                           | 12:00 WED<br>13 /02/2019               |
| To modify, press . The display shows the message:                                                    | hh:mm<br>DD/MM/YYYY                    |
| Enter time and date and press to confirm.                                                            |                                        |
|                                                                                                    |                                        |

## Further information

For the complete manual and further information on the product's features, please visit www.tecnosicurezza.it

# GLOBAL HEADQUARTERS Tecnosicurezza SpA

Via Cesare Battisti. 276 37057 San Giovanni Lupatoto Verona Tel.+39 045 826 64 70 Fax. +39 045 826 64 69 info@tecnosicurezza.it

# USA HEADQUARTERS Tecnosicurezza Inc.

50, Thomas Lane Versailles, KY 40383

Tel.+1 859 490 89 30 info@usatecno.com

# SPAIN HEADQUARTERS Tecnosicurezza Sa

C/Menor, 4 - Nave 10 Pol. Ind La Mina 28770 Colmenar Viejo Tel.+34 91 804 33 91 Fax.+34 91 804 32 63 info@tecnosicurezza.es

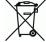